## Пакетное добавление устройств

Для пакетного добавления устройств на вкладке Устройства:

- 1. Нажмите Импортировать устройства.
- 2. Загрузите подготовленный **Файл устройств**.
- 3. Нажмите **Импортировать**.

## Поиск устройства

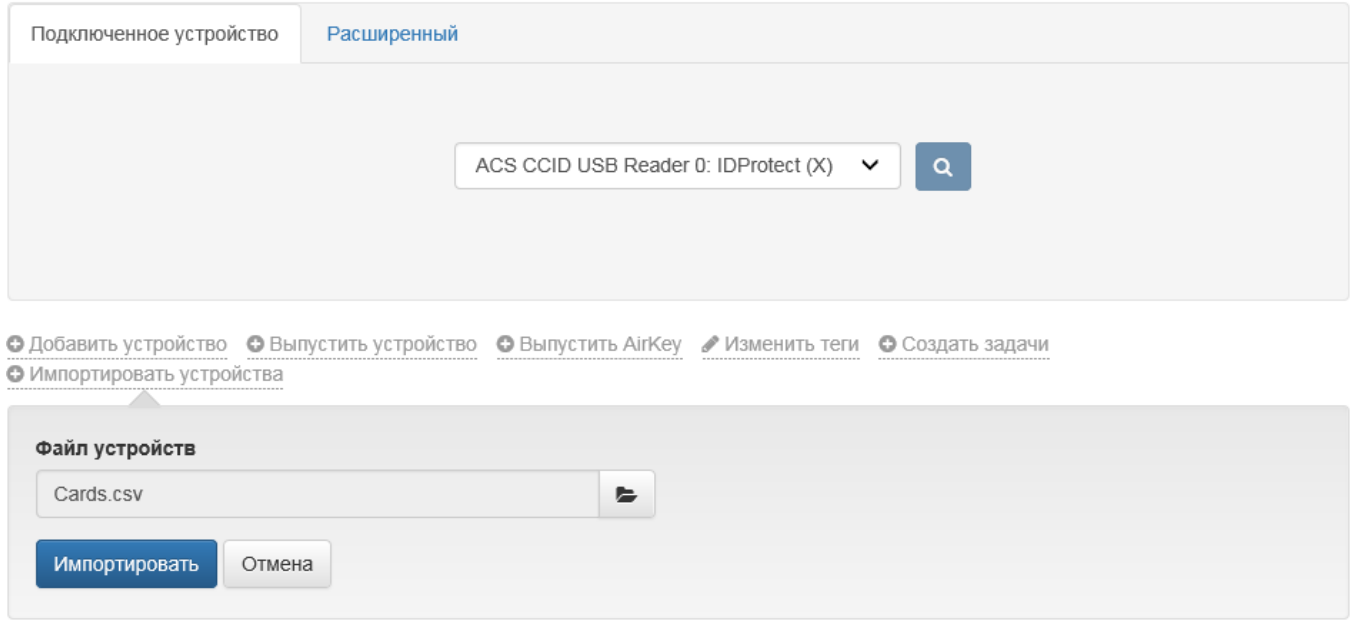

Поддерживается импорт устройств из файла в формате TXT (UTF-8) и CSV. Файл должен содержать строки с набором полей следующего формата:

Serial Number;Card Type;Model;Form Factor;Admin PIN;Gost Admin PIN;Comment;Tags; SKZI Document Number;Time Created

- **Serial Number** серийный номер устройства.
- Card Type тип устройства. Необходимо указывать имя типа в том виде, в котором он указан в разделе [Типы устройств.](https://guides.indeed-company.ru/pages/viewpage.action?pageId=80314819)

**C** Serial Number и Card Type являются обязательными параметрами.

- Model модель устройства доступна только для устройств [JaСarta,](https://guides.indeed-company.ru/pages/viewpage.action?pageId=80314690) [eToken PRO Java](https://guides.indeed-company.ru/pages/viewpage.action?pageId=80314702)  [72K](https://guides.indeed-company.ru/pages/viewpage.action?pageId=80314702) и IDPrime MD, если в разделе Типы устройств для данных карт добавлено разделение по различным моделям.
- Form Factor форм-фактор устройства. Поддерживаются:
	- $\circ$  SmartCard (по умолчанию)
	- $\circ$  UsbToken
	- MicroSD

Если форм-фактор не указан, то устройство будет добавлено как смарт-карта.

- Admin PIN значение PIN-кода администратора, которое будет присвоено всем перечисленным в файле импорта устройствам.
- **Gost Admin PIN** значение PIN-кода администратора ГОСТ областей для устройств JaCarta\JaCarta-2, которое будет присвоено всем перечисленным в файле импорта устройствам.
- Comment комментарий к устройствам.
- Tags теги к устройствам. Указываемые теги необходимо предварительно создать в разделе [Теги.](https://guides.indeed-company.ru/pages/viewpage.action?pageId=80314715)

 $\mathbb{C}$  Если требуется добавить несколько тегов для импортируемых устройств, то в файле импорта укажите их через запятую: Тег1,Тег2.

- **SKZI Document Number** если импортируемые устройства поддерживают аппаратную криптографию и в системе ведется учет СКЗИ, то укажите Номер документа (приказа, распоряжения), в соответствии с которым произведена постановка на учет СКЗИ (Тип: Ключевой носитель). Информация об имеющихся в системе средствах криптографической защиты информации располагается в разделе [СКЗИ](https://confluence.indeed-id.com/pages/viewpage.action?pageId=5447710).
- **Time Created** время создания документа. Указывается в формате yyyyMMddHHmmss (UTC). Если значение не указано, то в качестве времени создания документа автоматически подставляется время импорта СКЗИ.

Если вместо поля Serial Number (Серийный номер) устройства прописано значение default , то значения оставшихся полей (Card Type;Model;Form Factor;Admin PIN;Gost Admin PIN; Comment;Tags;SKZI Document Number;Time Created) данной строки будут использоваться как значения по умолчанию для соответствующих полей последующих строк, т.е. для последующих строк необходимо указать только серийный номер и поле, которое отличается от указанного в строке default.

В представленном ниже примере в файл добавлены:

- USB-токены Rutoken S c серийными номерами: 0755398982, 0756309531, с указанным комментарием: Московский офис и тегами: VPN, IT.
- USB-токены Rutoken ECP c серийными номерами: 0894130607, 0894130536, с указанным комментарием: Бухгалтерия, тегом: VPN и номером документа СКЗИ: ВН-169 от 04.12.2022 в 16:42:00 по московскому времени (GMT+3).
- Смарт-карты Rutoken ECP c серийными номерами: 0862287268, 0862287403, с указанным номером документа СКЗИ: ВН-170 от 29.03.2022 в 14:15:00 по московскому времени (GMT+3).
- USB-токен Rutoken 2151 с серийным номером: 0963474291, с указанным номером документа СКЗИ: ВН-171 от текущего числа и времени.
- USB-токены ESMART Token 64K c серийными номерами: 609BC06881C7, B0B340508942.
- Смарт-карты ESMART Token 64K c серийными номерами: E0D8806291CB, D050806291CB.
- Смарт-карта eToken PRO Java 72K модели eToken PRO Java 72K OS755 c серийными номером: 01cec45d.
- USB-токены JaCarta PKI/Flash (без ГОСТ области) модели JC210 с серийными номерами: 0B53002004417597, 0B53001122617597.
- Смарт-карта JaCarta PKI (без ГОСТ области) модели JC300 с серийным номером: 0153001910367618.

Для импорта устройств JaCarta PKI (без ГОСТ области) необходимо выполнить разделение [JaCarta](https://guides.indeed-company.ru/pages/viewpage.action?pageId=80314690) по различным моделям и в файле импорта обязательно указать поле модель устройства (Model).

- USB-токены JaCarta-2 SE/PKI/ГОСТ модели JC267-1236J.J01Q01 c серийными номерами: 6082057494937678, 4C54001522634C50 и с указанным номером документа СКЗИ: ВН-172 от текущего числа и времени.
- Смарт-карта JaCarta PKI/ГОСТ модели JC305 с серийным номером: 0B53001917347618 и с указанным номером документа СКЗИ: ВН-173 от 12.04.2022 в 17:55:00 по московскому времени (GMT+3).

## Пример Файла устройств:

default;Rutoken S;;UsbToken;87654321;;Московский офис;VPN,IT;; 0755398982 0756309531 default;Rutoken ECP;;UsbToken;87654321;;Бухгалтерия;VPN;ВН-169;20220412134200 0894130607 0894130536 default;Rutoken ECP SC;;;87654321;;;;ВН-170;20220329111500 0862287268 0862287403 default;Rutoken 2151;;UsbToken;87654321;;;;ВН-171; 0963474291 default;ESMART Token 64K;;UsbToken;12345678;;;;; 609BC06881C7 B0B340508942 E0D8806291CB;;;SmartCard;;;;; D050806291CB;;;SmartCard;;;;; default;eToken PRO Java 72K;eToken PRO Java 72K OS755;SmartCard;1234567890;;;; 01cec45d default;JaCarta;JC210;UsbToken;00000000;;;; 0B53002004417597 0B53001122617597 default;JaCarta;JC300;SmartCard;00000000;;;; 0153001910367618 default;JaCarta;JC267-1236J.J01Q01;UsbToken;00000000;1234567890;;;ВН-172; 6082057494937678 4C54001522634C50 0B53001917347618;;JC305;SmartCard;;;;;ВН-173;20220412145500